# <span id="page-0-1"></span>**Create sub-tasks depending on selected values in custom field**

## On this page

[Configuration](#page-0-0) | [Screenshots](#page-1-0) | [Related use cases](#page-2-0)

## Use case

Creating **repetitive issues** might be **time-consuming work**, especially when done on a daily basis. This post function can be used for **pre-configuring a set sub-tasks**.

Each time the transition is executed, all needed sub-tasks will be created **depending on the selected values in a checkbox field**.

Should I use a workflow post function or an automation rule?

**When to use this workflow post function and when to use an automation rule?**

This use case is very useful, if repetitive issues have to be created in only one project or workflow. Then a post function is the easier way to go.

But if this setup is needed for several projects, the [Create issue action](https://apps.decadis.net/display/JWTSDC/Create+issue+action) would make more sense. In this case you might want to check out our [co](https://apps.decadis.net/display/JWTSDC/Create+sub-tasks+depending+on+selected+values+in+a+custom+field) [rresponding automation use case.](https://apps.decadis.net/display/JWTSDC/Create+sub-tasks+depending+on+selected+values+in+a+custom+field)

<span id="page-0-0"></span>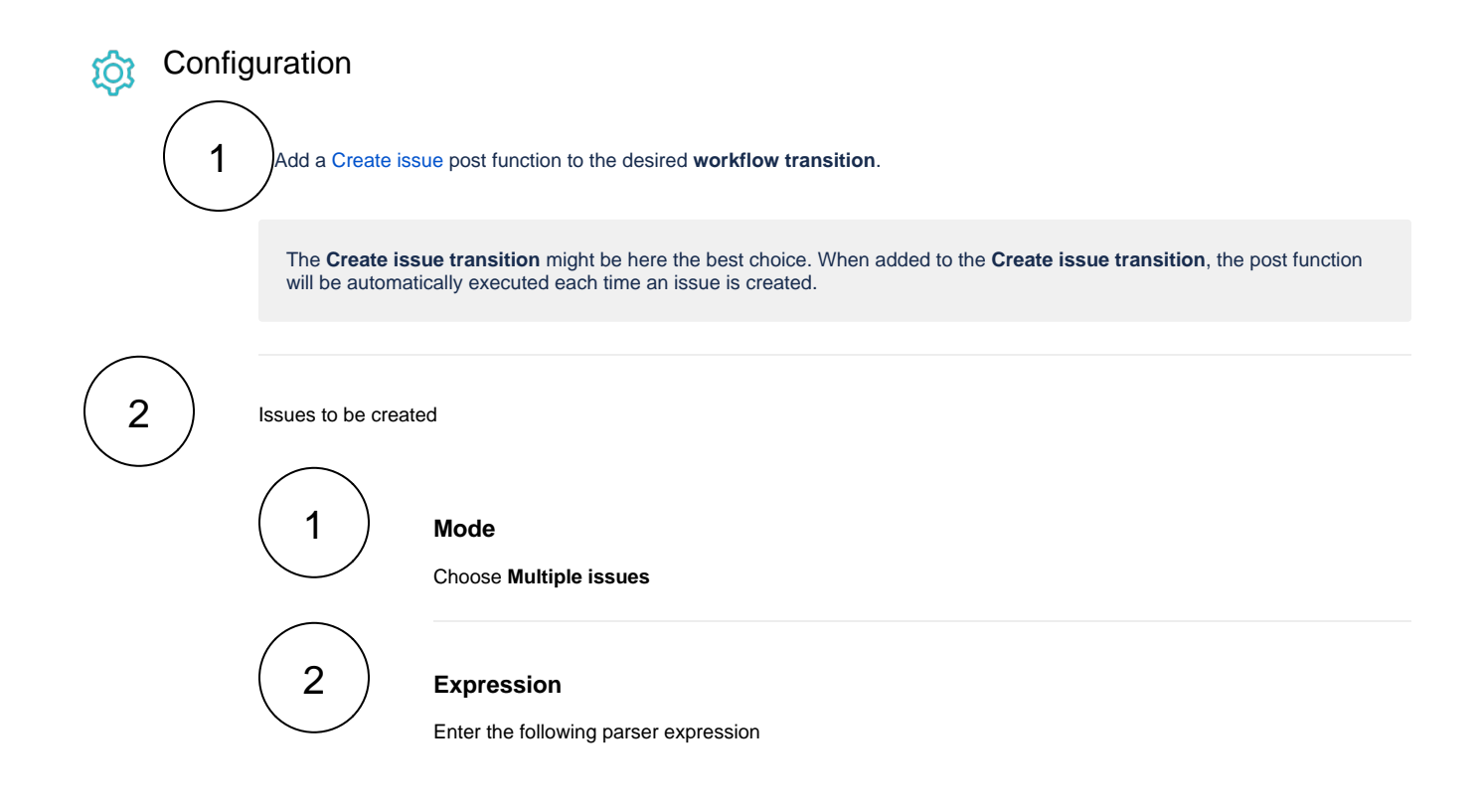

```
toStringList(%{issue.cfnnnnn})
# Replace the field code with the one of your custom field. Use the field
dropdown to automatically insert the field code.
# You can use any field supporting multiple options, e.g. checkboxes or multi-
selects.
```
with parsing mode set to **Text list**

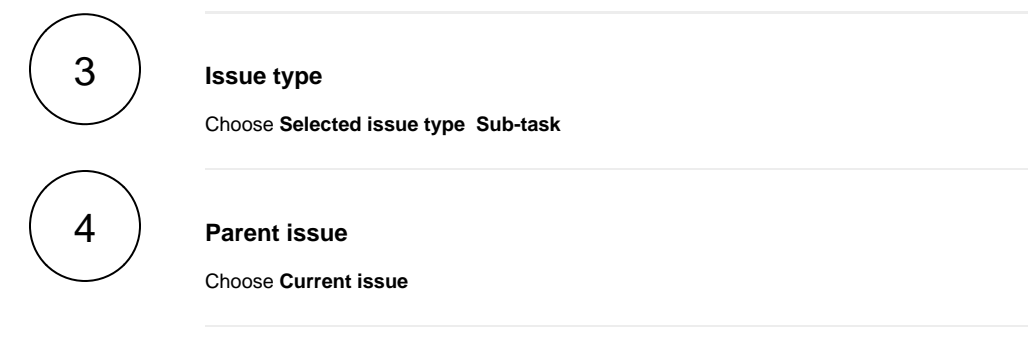

## **Summary**

Enter the following expression

```
%{seed.text}
```
# This is a reference to each value returned by the text list.

with parsing mode set to **Advanced Text**

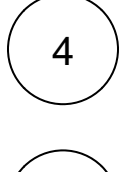

3

## **Description**

To enrich the issue with further information, you might want to add a short description. It is not mandatory, though.

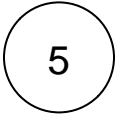

# **Run as**

**User**

Choose **Current user**

<span id="page-1-0"></span>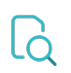

# **Screenshots**

### Update parameters of the Create issue Function for this transition.

Update parameters of the Create issue Function for this transition.

#### Basic configuration\*

Define the required parameters needed to execute this post function.

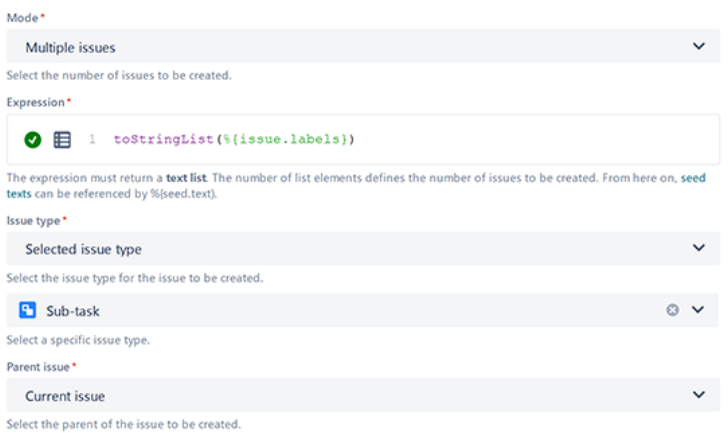

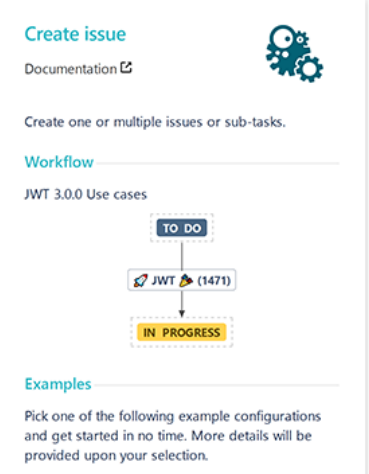

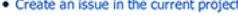

- · Create a sub-task for each component
- · Create a sub-task for high priority issues

#### Fields\* Define the fields to be set.

Summary\*

#### $\bigcirc$   $\boxtimes$  1  $\rightsquigarrow$

Enter plain text and optionally use field codes, e.g. % [issue.summary], to insert field values.

Description

### $Aa$ <sup>1</sup>

Enter plain text and optionally use field codes, e.g. %[issue.summary], to insert field values.

#### **Additional fields**

Optionally define further fields to be set.

Field Value

No fields configured!

Copy remaining fields

Don't copy fields

Add field

Select whether to copy remaining fields from a specific issue.

- $\rightarrow$  Issue links
- > Additional options
- > Conditional execution
- $\triangleright$  Run as

# Related use cases

<span id="page-2-0"></span>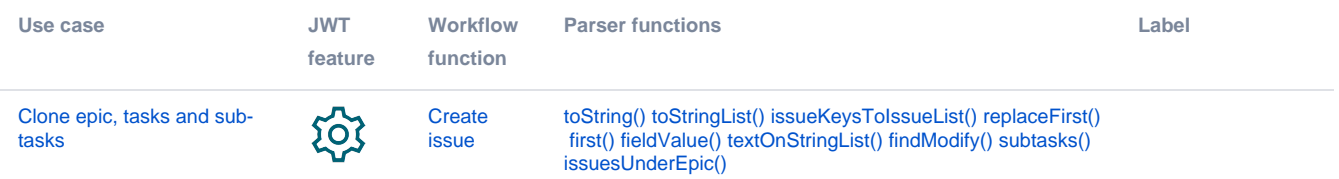

 $\checkmark$ 

 $\checkmark$ 

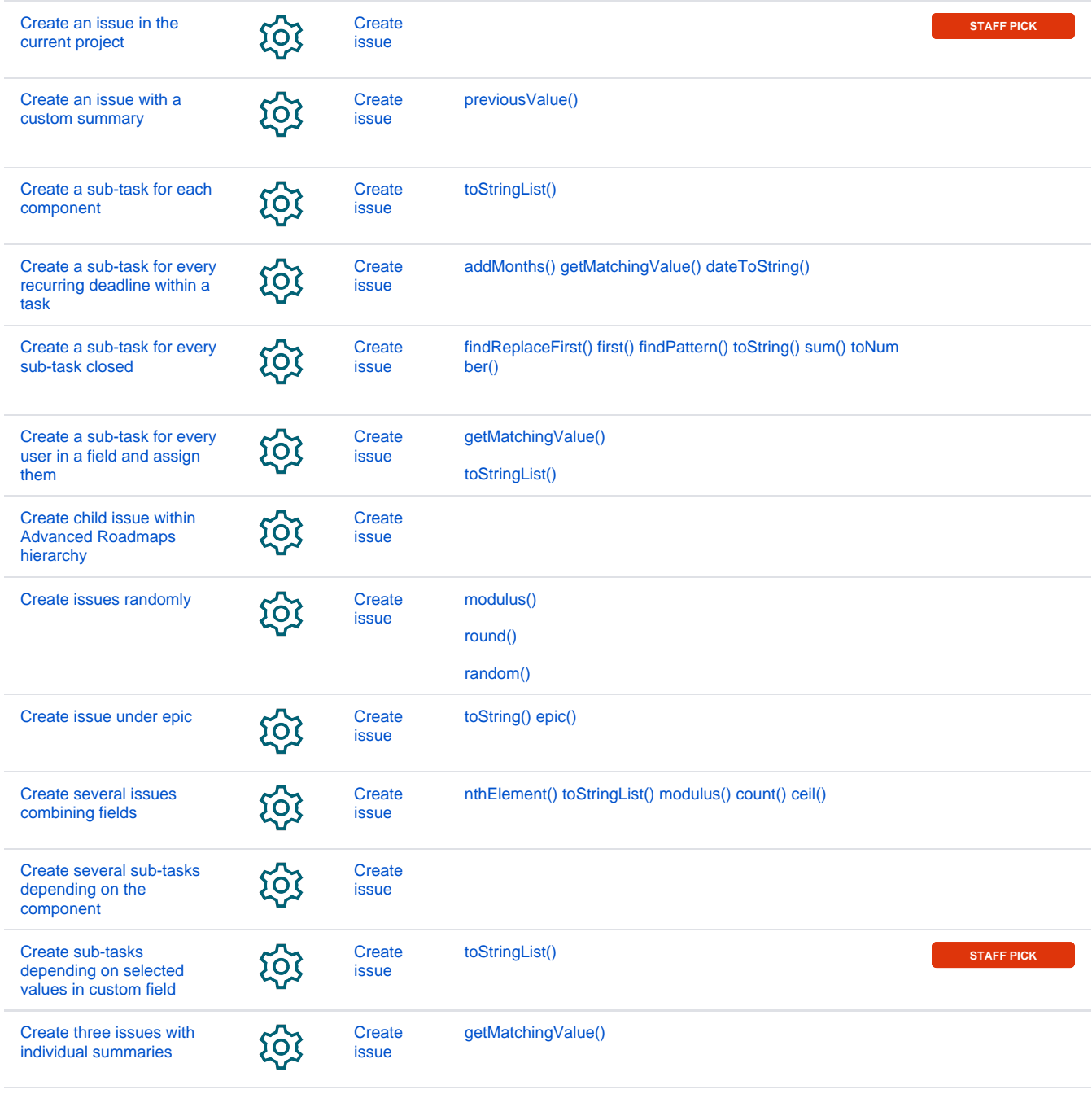

If you still have questions, feel free to refer to our [support](https://apps.decadis.net/display/DECADIS/Support) team.